### WebGL によるデータ可視化入門*<sup>∗</sup>*

2014.06.24

- kobe\_u\_logo\_512x256.jpg
- yokohama\_512x512.jpg
- *•* uribos 256x256.jpg
- kobe\_1024x512.jpg

 $\mathsf{Ctrl} \, +$ 

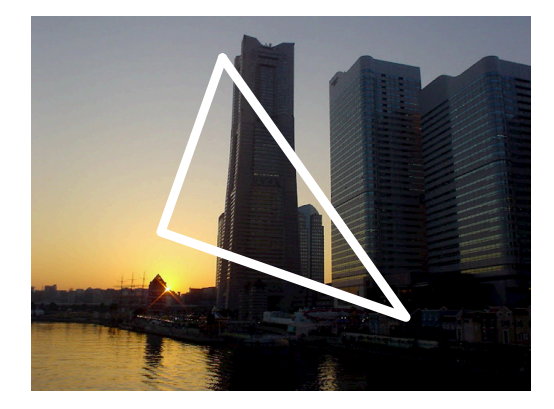

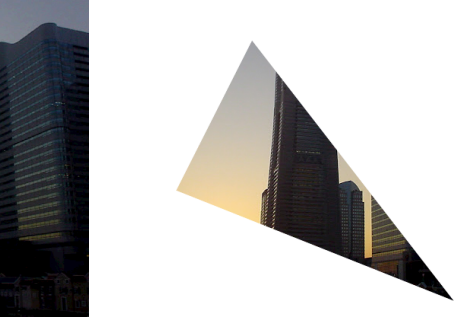

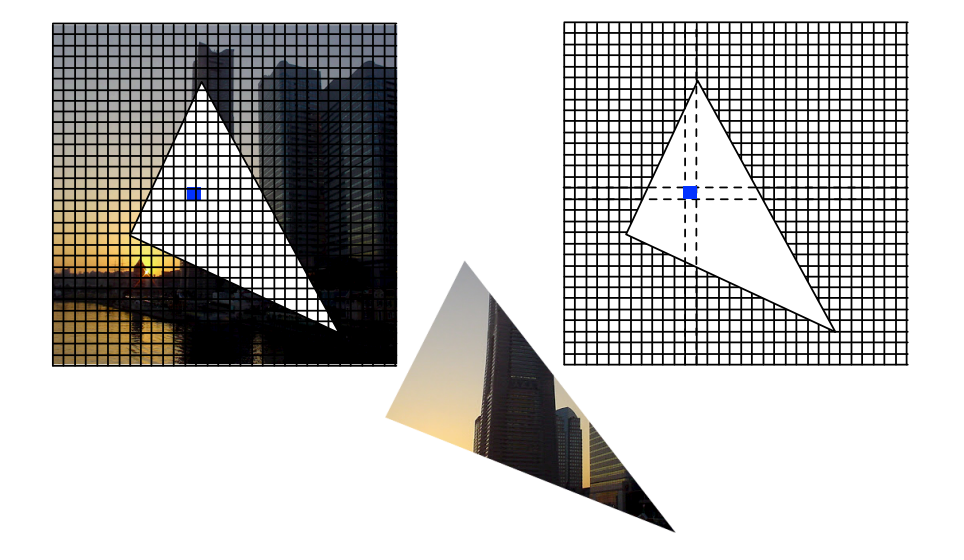

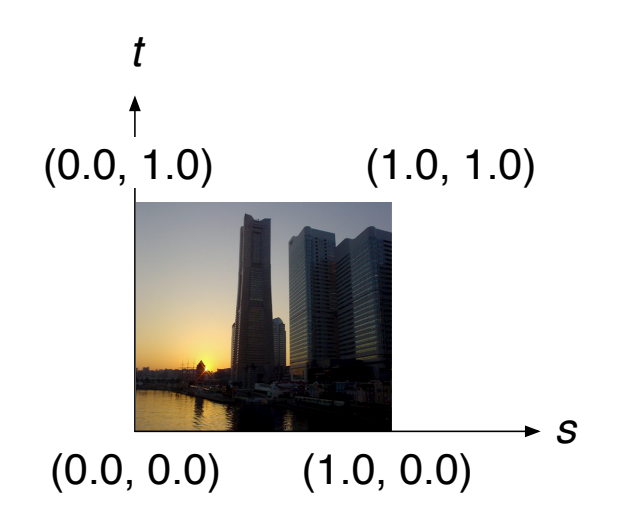

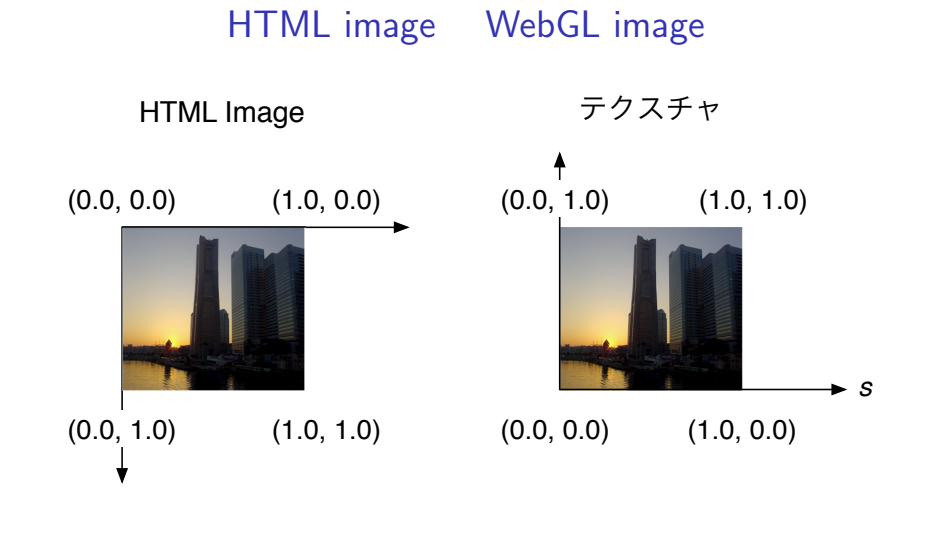

#### gl.pixelStorei(gl.UNPACK\_FLIP\_Y\_WEBGL,true);

Kageyama (Kobe Univ.) **Visualization** Visualization 2014.06.24 9 / 32

- 1. gl.createTexture() WebGLTexture
- 2. new Image() HTML DOM Image
- 3. Image onload
- 4. Image Src Src VRL
- 5. (a) gl.pixelStorei(gl.UNPACK\_FLIP\_Y\_WEBGL,true);
- 6. gl.texParameteri()

### 1. WebGLTexture

var texture  $=$  gl.createTexture();

 $2.$ 

gl.bindTexture(gl.TEXTURE 2D, texture);

# 3. 画像データ*†*をロードする

#### 1. HTML DOM Image  $image = new Image();$ 2. image src Zura DRL URL 2. image

3. Secondary Secondary Contracts GPU Contracts of GPU Contracts and Contracts of GPU

*†* PNG, GIF, JPEG<br>
Kageyama (Kobe Univ.) Visualization

webgl\_sample\_texture\_mapping\_00.html FLIP\_Y

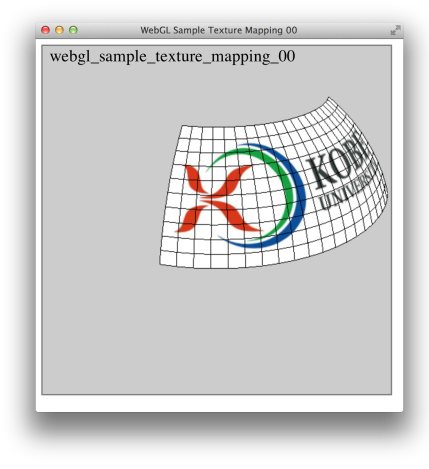

### 00b

webgl\_sample\_texture\_mapping\_00b.html FLIP\_Y

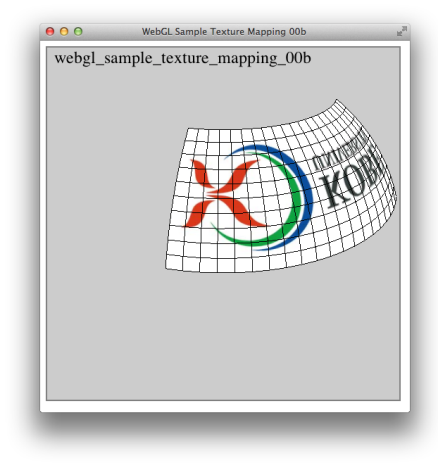

### 00c

webgl\_sample\_texture\_mapping\_00c.html

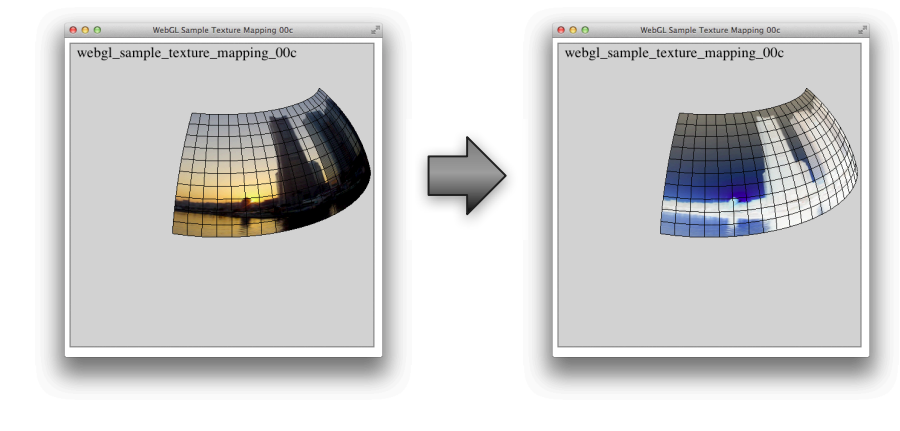

## 00d

webgl\_sample\_texture\_mapping\_00d.html

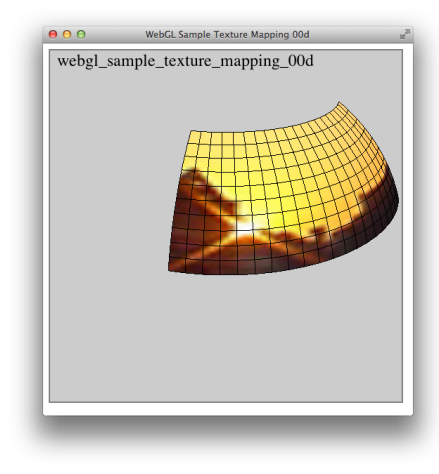

gl.texParameteri(gl.TEXTURE\_2D, gl.TEXTURE\_MAG\_FILTER, gl.LINEAR);

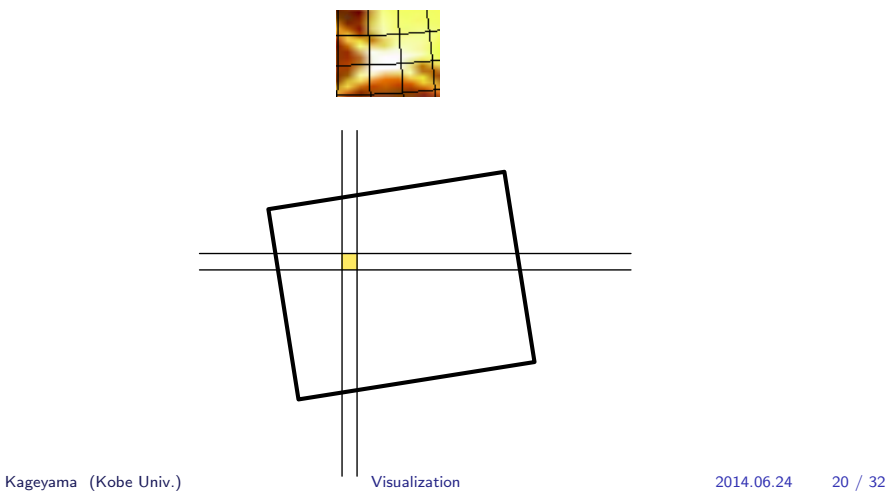

gl.LINEAR

gl.texParameteri(gl.TEXTURE 2D, gl.TEXTURE MAG FILTER, gl.LINEAR); gl.texParameteri(gl.TEXTURE 2D, gl.TEXTURE MAG FILTER, gl.NEAREST);

- gl.LINEAR 4
- gl.NEAREST

#### gl.NEAREST

webgl\_sample\_texture\_mapping\_00e.html

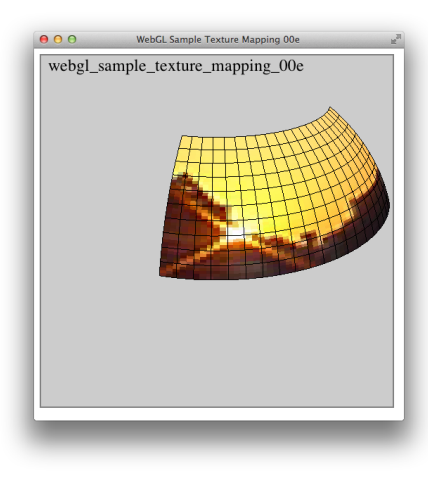

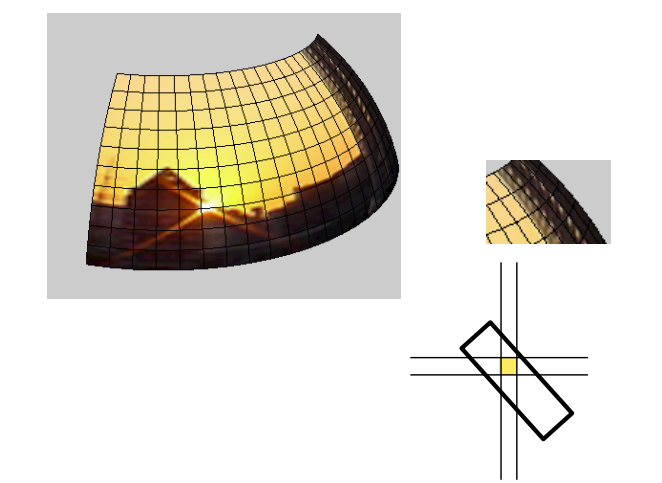

gl.texParameteri(gl.TEXTURE\_2D, gl.TEXTURE\_MIN\_FILTER, gl.LINEAR); gl.texParameteri(gl.TEXTURE 2D, gl.TEXTURE MIN FILTER, gl.NEAREST);

• gl.LINEAR 4

• gl.NEAREST

## 01

webgl\_sample\_texture\_mapping\_01.html

REPEAT

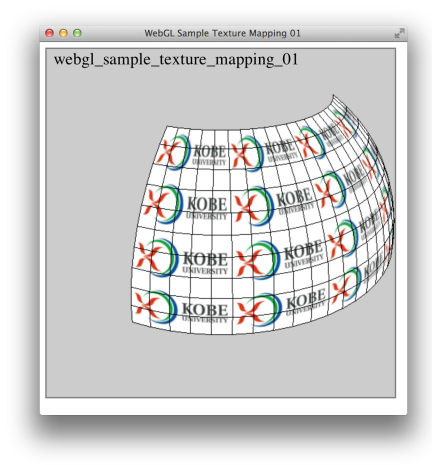

# サンプルプログラム 02

webgl\_sample\_texture\_mapping\_02.html MIRRORED\_REPEAT

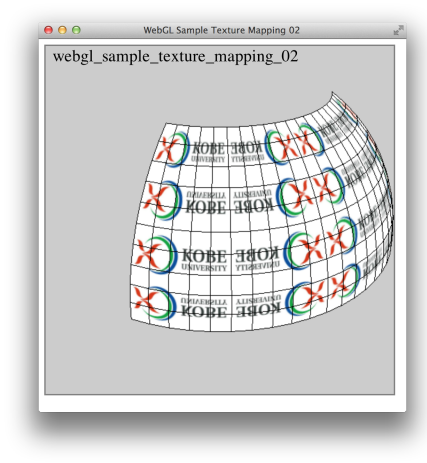

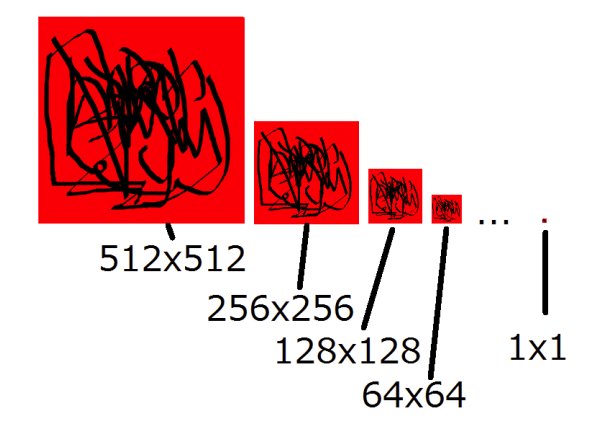

gl.texeImage2D(gl.TEXTURE 2D, 0, gl.RGBA, gl.UNSIGNED BYTE, image); gl.generateMipmap(gl.TEXTURE 2D);

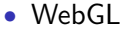

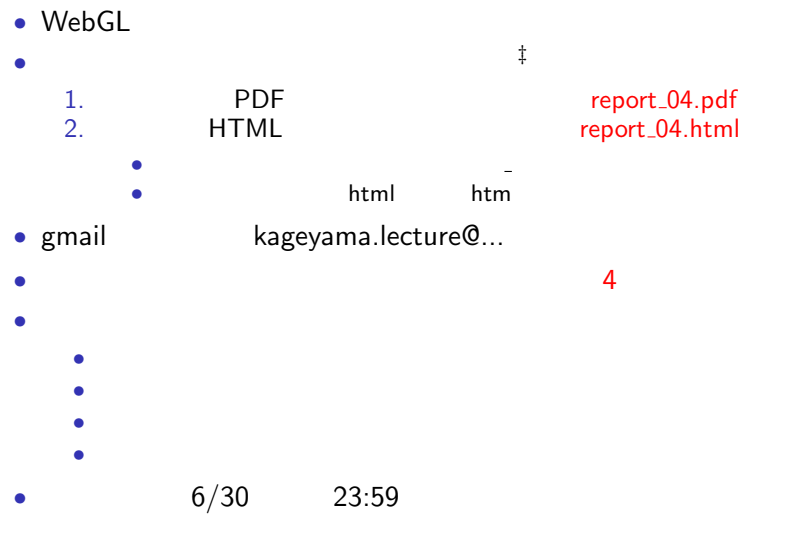

*‡*アーカイブはしないように。 Kageyama (Kobe Univ.) Visualization 2014.06.24 32 / 32